## 最新业务办理进度查询

完成账号登录后,在"个人行政审批事项"中依次选择"监理工 程师"→ "监理工程师执业资格认定"→点击【在线办理】按钮→ 进入扫描识别页面。人脸识别认证成功后,在自动跳转的监理工程师 办理事项页面中(此操作具体说明详见本文"3.1.1 注册登录"、3.1.2 "人脸识别认证"),点击【最新业务办理进度】按钮(图 1),进入 监理工程师执业资格认定进度查询页面(图2)。

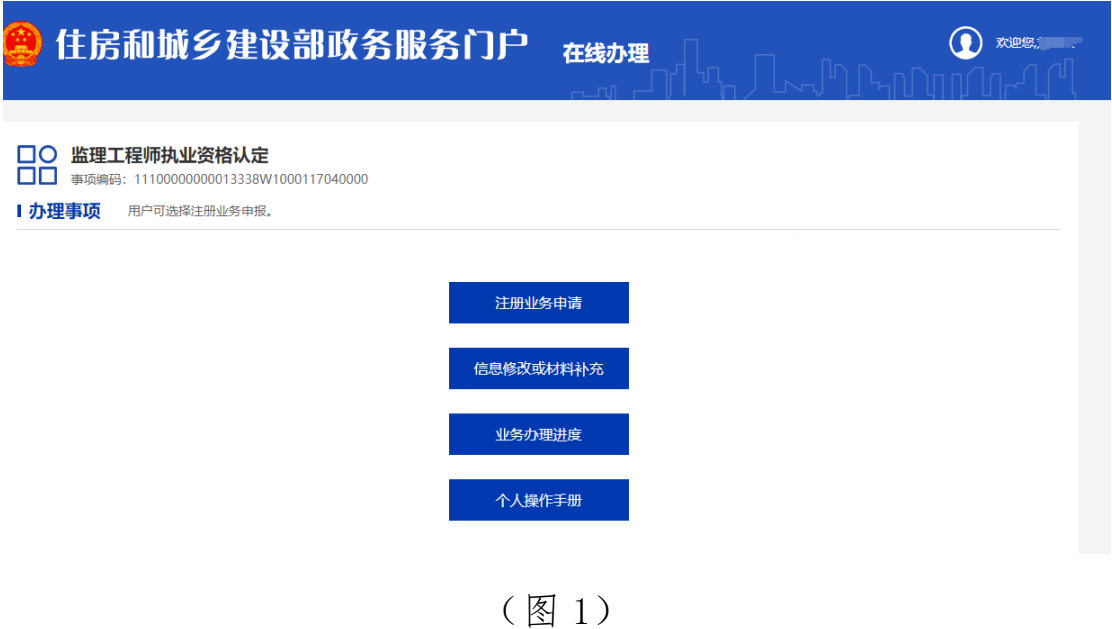

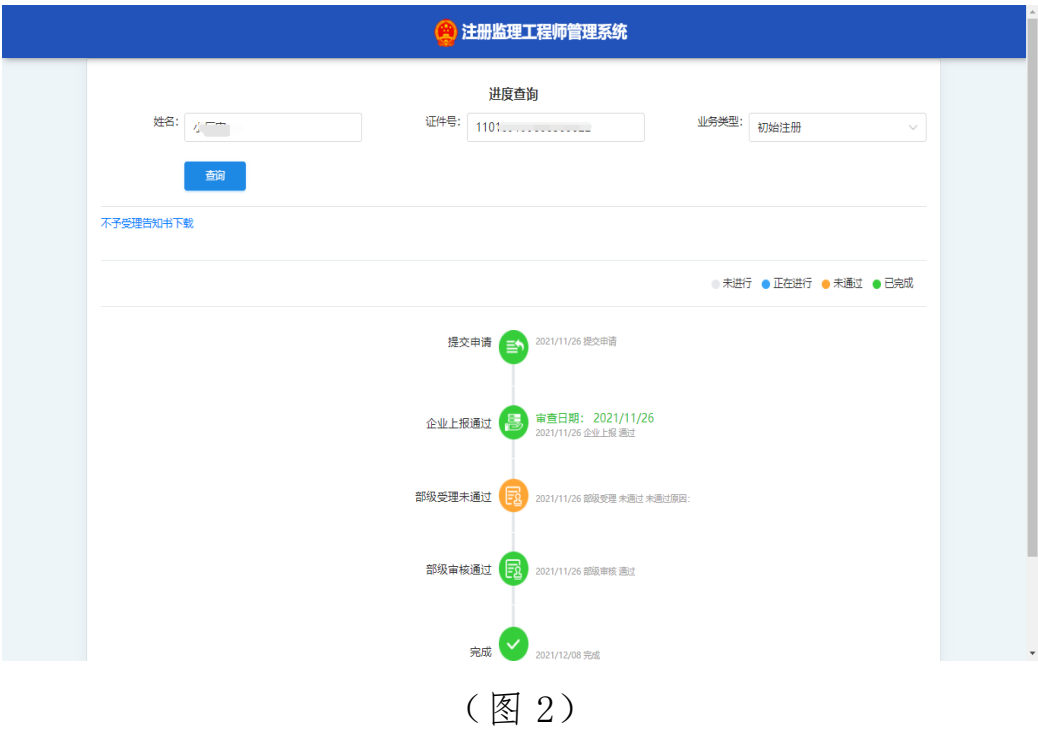